# *Sistema x-y-z para Perforación Sistema x-y-z para Perforación Automática de Circuitos Automática de Circuitos Impresos Impresos*

*Ing. Agustín Cruz Contreras. M. en C. J. Carlos González Robles Profesores del CIDETEC-IPN*

n el presente artículo se describe el desarrollo y control de una mesa micrométrica tipo x-y-z, aplicada a la perforación automática de circuitos impresos (PCB). El sistema toma los diámetros y coordenadas de perforación del circuito a partir del archivo generado por el software de diseño del circuito impreso (ORCAD en este caso). *E*

# *1. INTRODUCCIÓN*

Cualquier método de fabricación de circuitos impresos requiere de perforación; en la perforación automática se usan equipos conocidos comercialmente como CNC (Control Numérico por Computadora), los cuales tienen un costo elevado.

El sistema que aquí se describe tiene un costo reducido y perfora automáticamente con una precisión de 0.02mm (0.0007874 pulg.). El cambio de herramienta se realiza en forma manual, en una operación en la que el mismo sistema se detiene e indica al operario la necesidad de dicho cambio.

*2. DESARROLLO*

## **2.1 MESA X-Y-Z**

Para la realización de este trabajo se adquirieron husillos y guías embaladas de alta precisión (**figuras 1** y **2**).

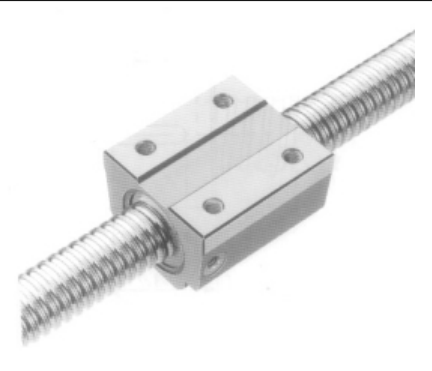

# **Figura1. Husillo embalado BNT.**

El husillo empleado es de tipo BNT 1808C con un avance de 8mm, la guía es del tipo SC 20 con soportes SK 20, y barras de 20mm de diáme-

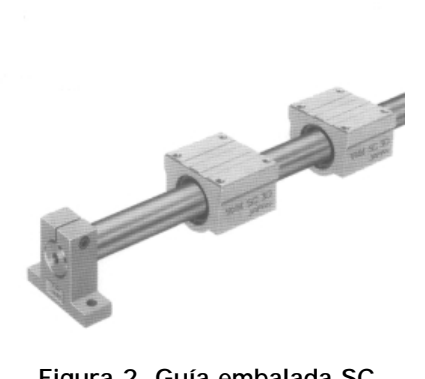

**Figura 2. Guía embalada SC.**

tro, con longitudes de 70cm para el eje "x", 60cm para el eje "y" y 30cm para el eje "z".

Para el montaje de las guías y husillos se usa una mesa prototipo (**figura 3**), sobre la que primero se coloca el mecanismo del eje "x", y sobre éste el del eje "y", en el cual se apoya el material a perforar. Empleando un soporte transversal se monta el mecanismo para el eje "z"; en éste se instala un taladro tipo *moto-tool* con la herramienta de corte adecuada.

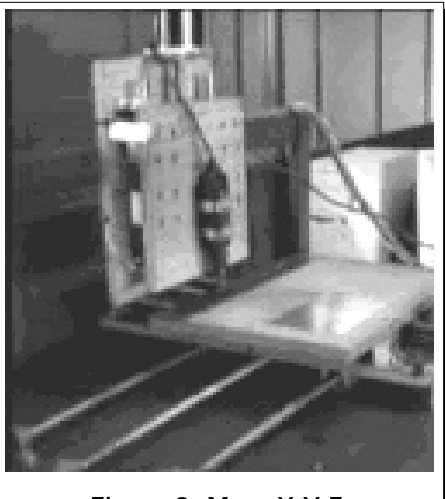

**Figura 3. Mesa X-Y-Z.**

En la mesa se instalaron sensores ópticos para fijar el sistema en un origen o posición de inicio; estos sensores se conocen como fotointerruptores (**figura 4**). En la **figura 5** se muestra el diagrama de conexión interna del fotointerrruptor, el cual requiere alimentación (VCC y GND) y entrega en su salida (Vo) niveles TTL, con valores de uno lógico si la luz está presente y cero lógico cuando está ausente. La señal de salida de los tres sensores se lee por las líneas de entrada de protocolo del puerto paralelo (DIR=379h, Pines=12, 13 y 15).

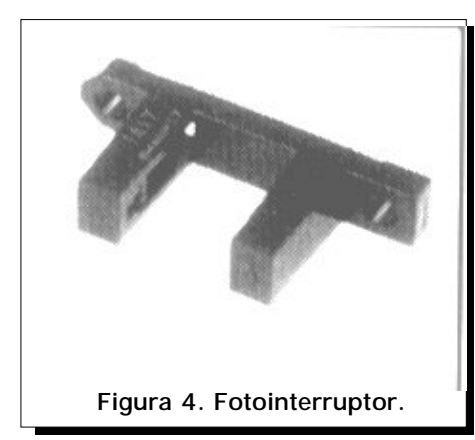

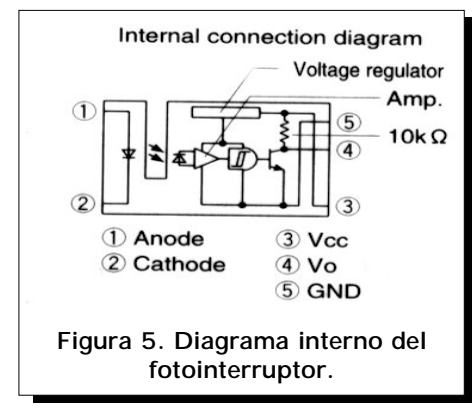

# **2.2 MOTORES**

Los motores son bipolares a pasos, con paso de 1.8 grados, 12 V de alimentación y un consumo de 1 A por fase (**figura 6**). En el caso de los motores bipolares es posible operarlos a medio paso; esto se traduce en giros de 0.9 grados por paso, y con 400 pasos se logra una revolución (400\*0.9=360). Si el paso del husillo es de 8mm, en cada paso del motor se tiene un avance en dicho husillo de 0.02mm (8/400=0.02mm), siendo este el avance mínimo disponible en el sistema (0.02mm = 0.0007874 pulg).

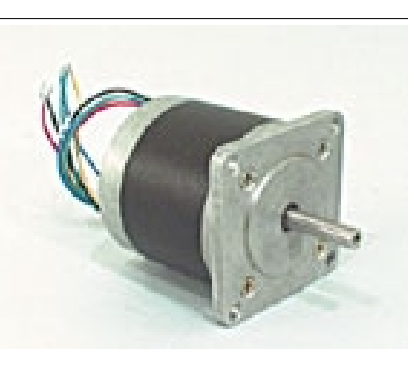

**Figura 6. Motor a pasos.**

## **2.3 DRIVERS**

Con el L297 y el L298 se implementó el driver para cada motor; el L297 se encarga de la parte de control, siendo compatible con niveles TTL. Este dispositivo permite controlar el sentido de rotación, el avance a medio paso o paso completo y la habilitación del motor. Por su parte, el L298 es un puente "H" doble, que soporta 46V a 4 A. El diagrama eléctrico se muestra en la **figura 7**.

El driver recibe cuatro señales por el conector JP2: pulso, dirección,

paso (medio o completo) y habilitación, mientras que en el conector JP1 están los voltajes de alimentación y conexiones para el motor.

## **2.4 CONTROL**

La sección de control se implementa con una computadora personal (PC), utilizando su puerto paralelo para enviar señales al driver de cada motor y leer el estado de los fotointerruptores.

El driver "x" se conecta de las terminales (pines) 2 a 5, el driver "y" de 6 a 9 y "z" en las conexiones 1,14,16 y 17. Por su parte, los fotointerruptores "x" , "y" y "z" van a las líneas 15, 13 y 12, respectivamente.

**DETALLE DE LAS SEÑALES EN EL PUERTO PARALELO:**

Dirección 378H Salida de datos:

• Pin2=BIT0 al Pin9=BIT7

Dirección 379H Entrada señales de protocolo

- BIT 3 PIN=15 FAULT Activo alto
- BIT 4 PIN=13 SELECT Activo alto

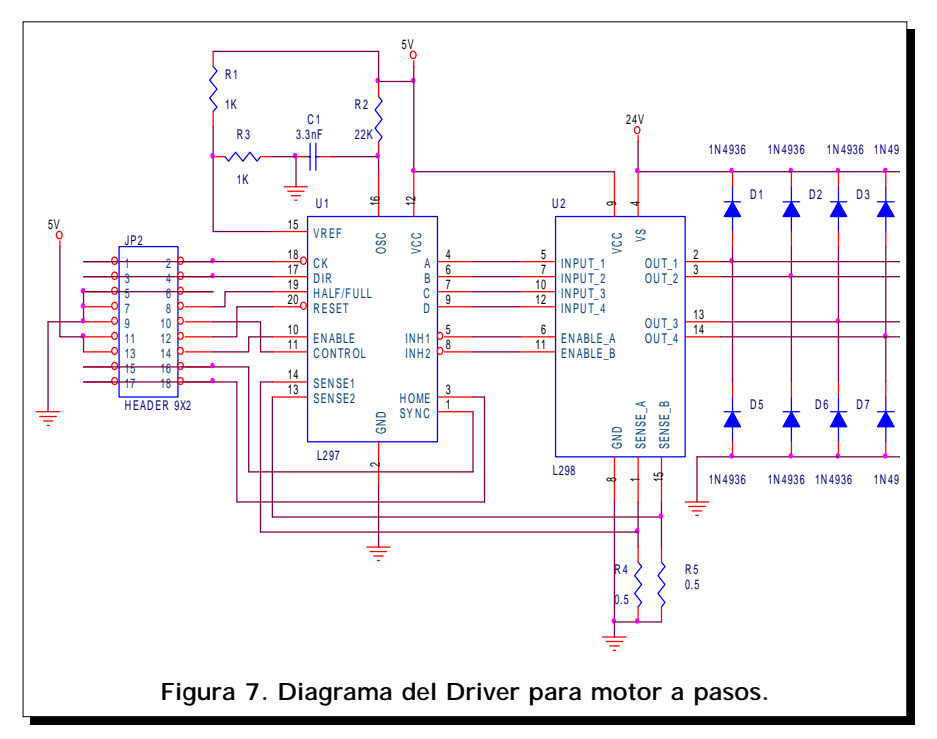

- BIT 5 PIN=12 PAPER END Activo alto
- BIT 6 PIN=10 ACKNOWLEDGE Activo alto
- BIT 7 PIN=11 BUSy Activo bajo

Dirección 37AH Salida señales de protocolo.

BIT 0 PIN=1 STROBE Activo bajo

BIT 1 PIN=14 AUTO FEED Activo bajo

- BIT 2 PIN=16 INIT. PRINTER Activo alto
- BIT 3 PIN=17 SEL.IN. Activo alto

La fuente de poder de la PC tiene una potencia mínima de 200 W y puede entregar en su salida de 12 V hasta 10 A, razón por la cual se utilizó dicha fuente para alimentar también a los motores; estos consumen un máximo de 1.2 A cada uno cuando están frenados.

#### **REQUERIMIENTOS PARA LA PC:**

- Procesador 8086 o superior.
- 1 MB de memoria.
- Sistema operativo MS-DOS.
- Monitor monocromático.
- Unidad de disco flexible de 3.5".
- Fuente de poder de 200 W o más.
- Puerto paralelo.

## **2.5 SOFTWARE.**

El programa para esta aplicación está escrito en lenguaje C++ para MS-DOS, y se divide en los siguientes bloques funcionales:

## **A) INTERPRETACIÓN DEL ARCHIVO DE DIÁMETROS Y COORDENADAS:**

Lee el archivo de las perforaciones generado por el software de diseño del PCB (ORCAD-PCB) y convierte la información de cada coordenada a valores enteros.

El listado siguiente muestra un segmento de archivo de coordenadas generado por ORCAD. En este se observa que los campos precedidos por "x" y "y" corresponden al valor de la coordenada en milésimas de pulgada, el carácter "%" marca el inicio del

XII 1 25 polibits 15

programa, M30 es código de máquina que marca el final, y los campos precedidos por "T" indican el diámetro de perforación para el siguiente bloque de coordenadas.

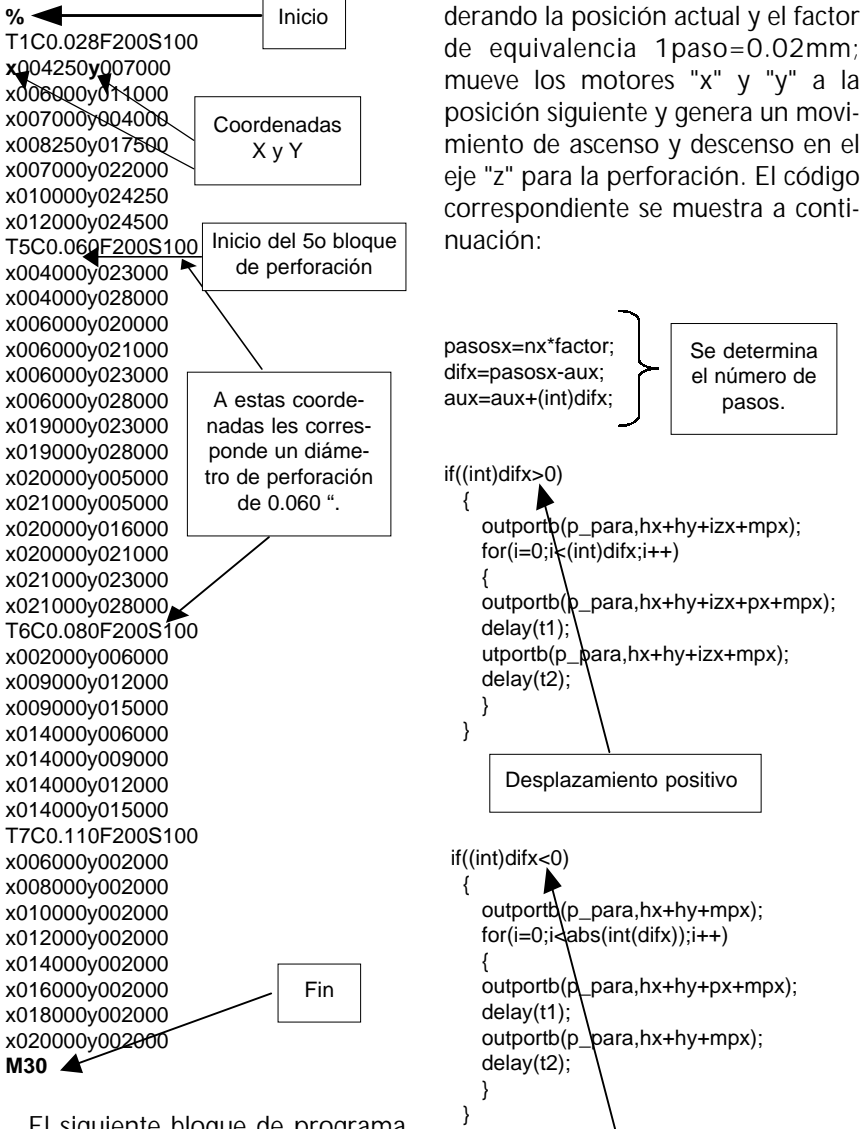

**B) MOVIMIENTO DE MOTORES:**

Recibe el valor entero de las coordenadas "x" y "y"; calcula los pasos necesarios y el sentido de estos para alcanzar la posición siguiente, consi-

El siguiente bloque de programa muestra la forma de obtener el valor entero para la coordenada "x", a partir de la cadena correspondiente.

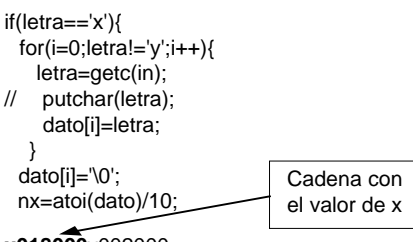

**x018000**y002000

**C) INICIALIZACIÓN:**

Desplaza los tres ejes a la posición de inicio; ésta se determina leyendo el estado de los fotointerruptores en cada paso que dé el motor, hasta que se presente el cambio en la señal del fotointerruptor, esto se muestra en el siguiente código.

Desplazamiento negativo

# Sistema x-y-z Para Perforación Automática De Circuitos Impresos

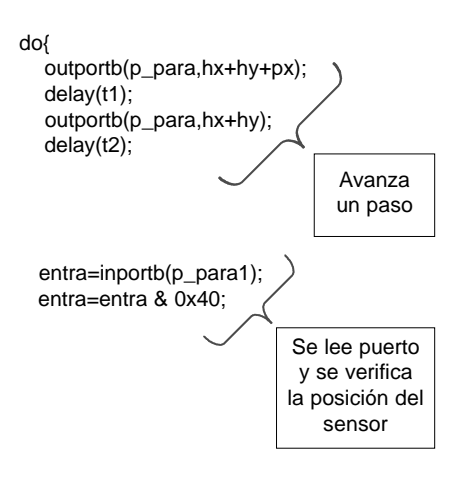

}while(entra!=0&&!kbhit());

## **D) CORTE DE MATERIAL:**

Se posiciona en el origen, con las dimensiones recibidas recorre el contorno del circuito impreso, efectuando el corte.

*3. CONCLUSIONES*

El prototipo realizado muestra la economía y sencillez con la que se puede implementar un equipo para perforación automática de circuitos impresos, para fines de producción en serie se puede aumentar las dimensiones de la mesa para la perforación simultánea de varios impresos, así como la automatización del cambio de herramienta.

La precisión alcanzada, puede permitir llevar este trabajo a un sistema robotizado para la fabricación de prototipos por desbaste de material

*BIBLIOGRAFÍA*

- **[1]** SGS-THOMSON Microelectronics, Data sheets L297 y L298.
- **[2]** Sharp Corporation, Data sheets GP1A17